# Capteur BioData pour ESP32

Assemblage d'un capteur Biodata pour un ESP 32

 $\Theta$  Duration 1 hour(s)

**28** Difficulty Easy  $\|\Theta\|$  Duration 1 hour(s)  $\|\Theta\|$  Categories Art, Electronics, Music & Sound

 $\odot$  Cost 3 EUR (€)

## **Contents**

[Introduction](#page-0-0)

Step 1 - Matériel [necessaire](#page-1-0)

Step 2 - Mise en place du [Composant](#page-1-1) 555

Step 3 - Ajouter [l'alimentation](#page-1-2) du 555

Step 4 - [Condensateurs](#page-2-0) d'alimentation

Step 5 - [Condensateurs](#page-2-1) de temporisation

Step 6 - [Cablage](#page-3-0)

Step 7 - [Resistance](#page-3-1)

Step 8 - [Sortie](#page-3-2) du 555

Step 9 - [Connection](#page-5-0) du capteur à la plante

Step 10 - [Connecter](#page-5-1) l'ESP32

Step 11 - [Préparation](#page-5-2) de l'IDE Arduino

Step 12 - [Préparation](#page-5-3) de l'IDE Arduino

Step 13 - [Préparation](#page-6-0) de l'IDE Arduino

Step 14 - [Préparation](#page-6-1) de l'IDE Arduino

Step 15 - [Téléverser](#page-6-2) le sketch dans la carte ESP32

Notes and [references](#page-6-3)

**Comments** 

## <span id="page-0-0"></span>Introduction

L'objectif du tutoriel est la construction du capteur Biodata de Sam Cusumano (https://github.com/electricityforprogress/MIDIsprout) pour une utilisation avec un ESP 32.

L'ESP 32 permettra ensuite d'interpréter les mesures effectuées sur la plante et de les traduire en trames Midi Bluetooth vers un synthetiseur,

#### Materials **Materials** Tools

## <span id="page-1-0"></span>Step 1 - Matériel necessaire

Une plaque d'essais (Breadboard) Du fil de câblage Du fil de câblage pour Breadboard Un ESP32 (Velleman dans notre cas) Un composant 555 Un condensateur électrolytique 47 µf Un condensateur céramique 1 µf Un condensateur céramique 0.0047 µf Une led Une résistance de 100 k Ohms Une résistance de 1k ohms

## <span id="page-1-1"></span>Step 2 - Mise en place du Composant 555

Avant tout, veuillez noter que les connexions de la plaque d'essai sont identifiées par des chiffres et des lettres. Les colonnes sur le coté sont également identifiées + et -

Positionnez ensuite le composant 555 sur la plaque de test en respectant la position du 555 sur la plaque d'essais.

Attention au sens du 555, la petite marque ronde sur le composant doit être vers le haut.

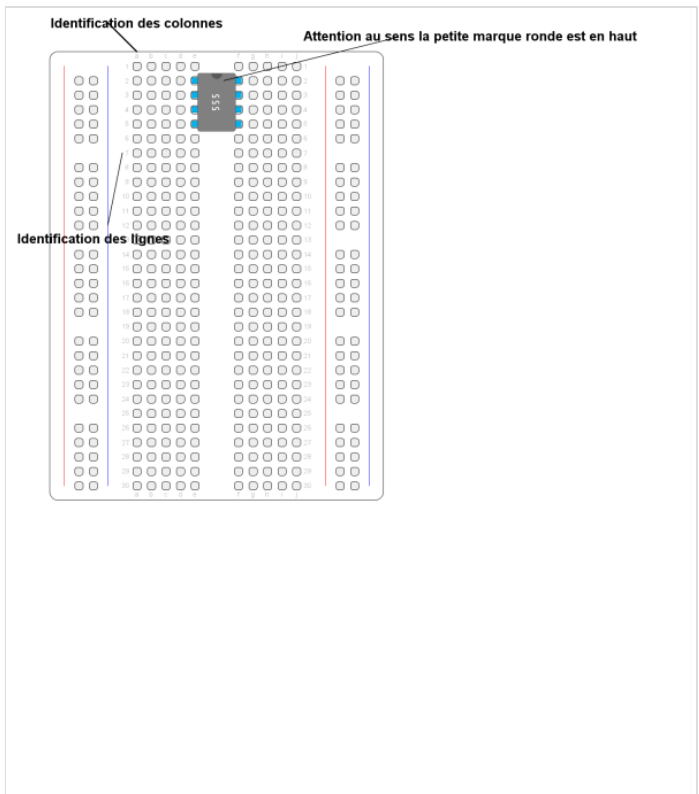

## <span id="page-1-2"></span>Step 3 - Ajouter l'alimentation du 555

Un fil noir entre a2 et la ligne de masse. Un fil rouge entre a5 et la ligne +5V.

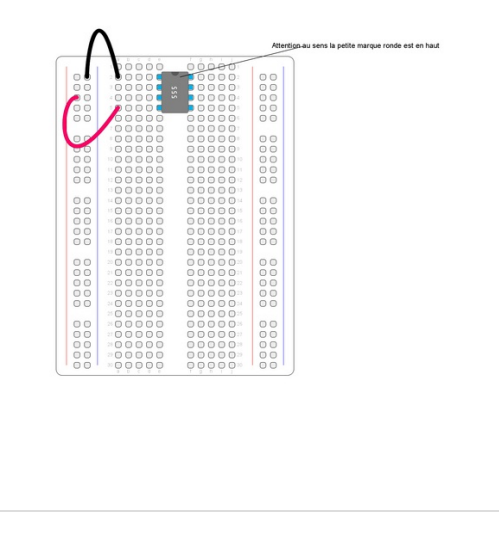

## <span id="page-2-0"></span>Step 4 - Condensateurs d'alimentation

Positionner les condensateurs 1**μ**f et 47**μ**f Attention le condensateur 47μf à un sens, la patte la plus longue (+) doit être vers la droite

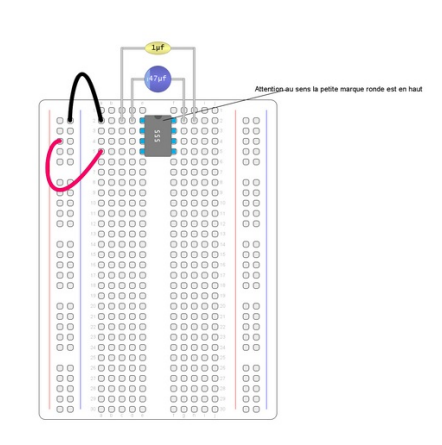

## <span id="page-2-1"></span>Step 5 - Condensateurs de temporisation

Positionner le condensateur 0.0047 μf entre b2 et b3

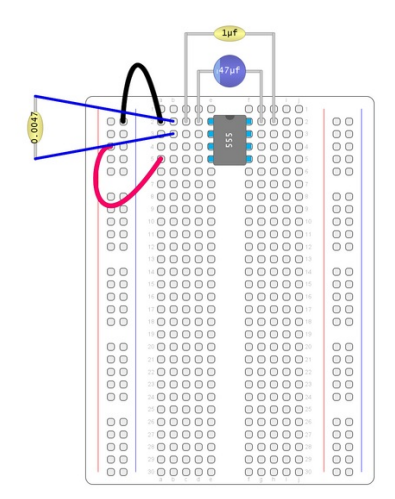

## <span id="page-3-0"></span>Step 6 - Cablage

#### Positionner un fil entre c3 et g4

Positionner un fil rouge entre j2 et la ligne d'alimentation + sur la droite

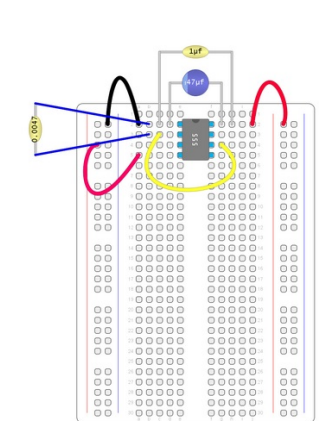

### <span id="page-3-1"></span>Step 7 - Resistance

Positionner un fil entre h3 et f11 Positionner la résistance 100k entre la ligne + et h11

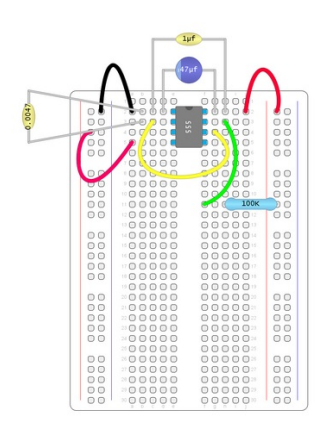

## <span id="page-3-2"></span>Step 8 - Sortie du 555

Positionner un fil entre d4 et e11 Positionner la led entre a11 et a15. Attention la patte la plus longue de la led (+) va en a11. Positionner une résistance 1k entre e15 et e21. Positionner un fil entre a21 et la ligne -.

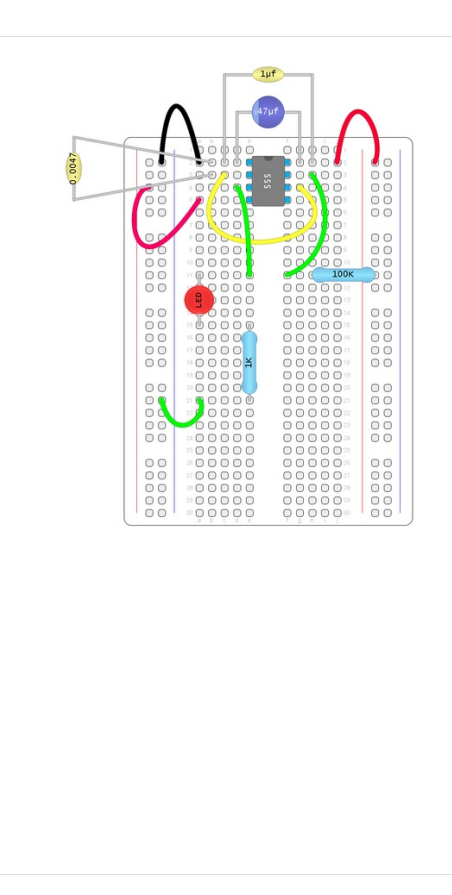

## <span id="page-5-0"></span>Step 9 - Connection du capteur à la plante

Connecter la plante en j3 et j4. Les électrodes sur la plantes peuvent simplement être des fils électriques dénudés sur 5 cm. Enrouler le fil dénudé autour d'une tige.

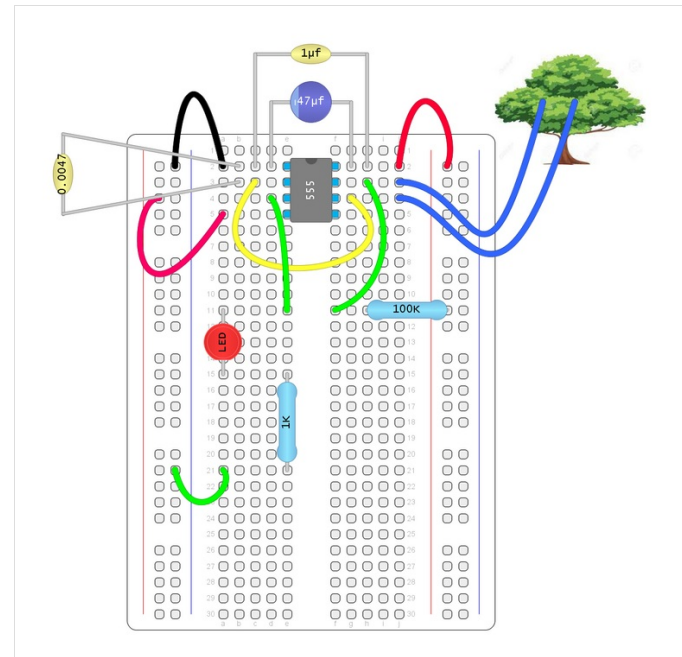

## <span id="page-5-1"></span>Step 10 - Connecter l'ESP32

Relier les lignes – de chaque côté de la plaque d'essais avec un fil noir.

Relier les lignes + de chaque côté de la plaque d'essais avec un fil rouge.

Relier la ligne + avec la broche +5 de l'esp32.

Relier la ligne - avec la broche GND de l'esp32.

Relier la connexion d15 de la plaque d'essais avec la broche gpio12 etl'esp32.

## <span id="page-5-2"></span>Step 11 - Préparation de l'IDE Arduino

Ajouter l'ESP32 à l'IDE Arduino en ajoutant la ligne [https://raw.githubusercontent.com/espressif/arduino-esp32/gh](https://raw.githubusercontent.com/espressif/arduino-esp32/gh-pages/package_esp32_index.json)pages/package\_esp32\_index.json Dans le gestionnaire de cartes

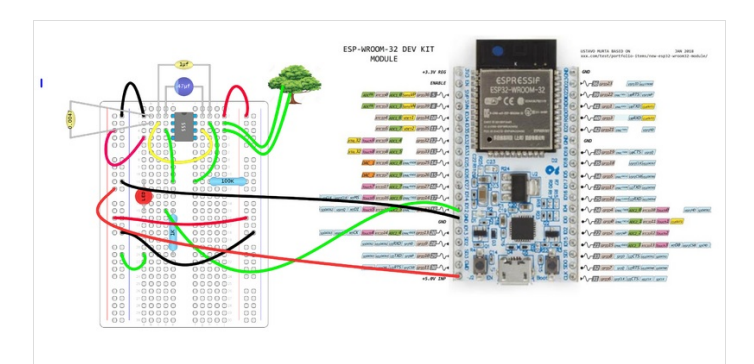

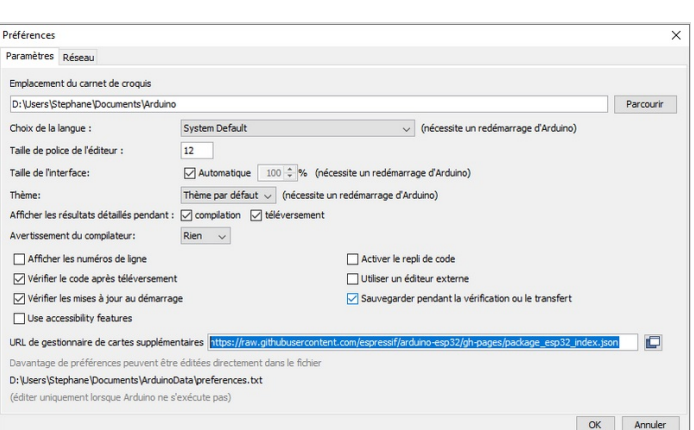

## <span id="page-5-3"></span>Step 12 - Préparation de l'IDE Arduino

Télécharger l'extension ESP32 avec le gestionnaire de cartes

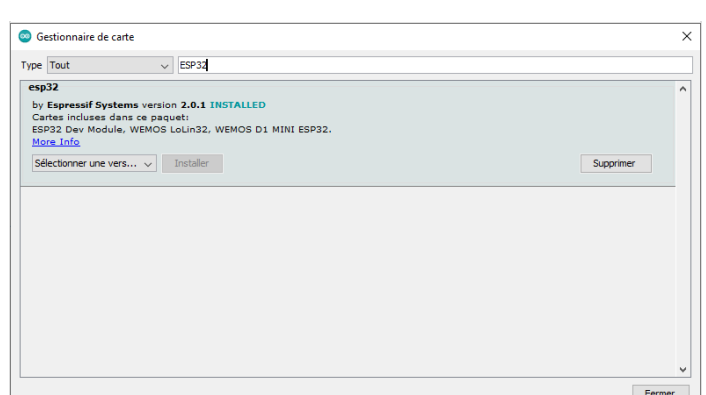

## <span id="page-6-0"></span>Step 13 - Préparation de l'IDE Arduino

Installer la bibliothèque Midi et accepter d'installer les dépendances

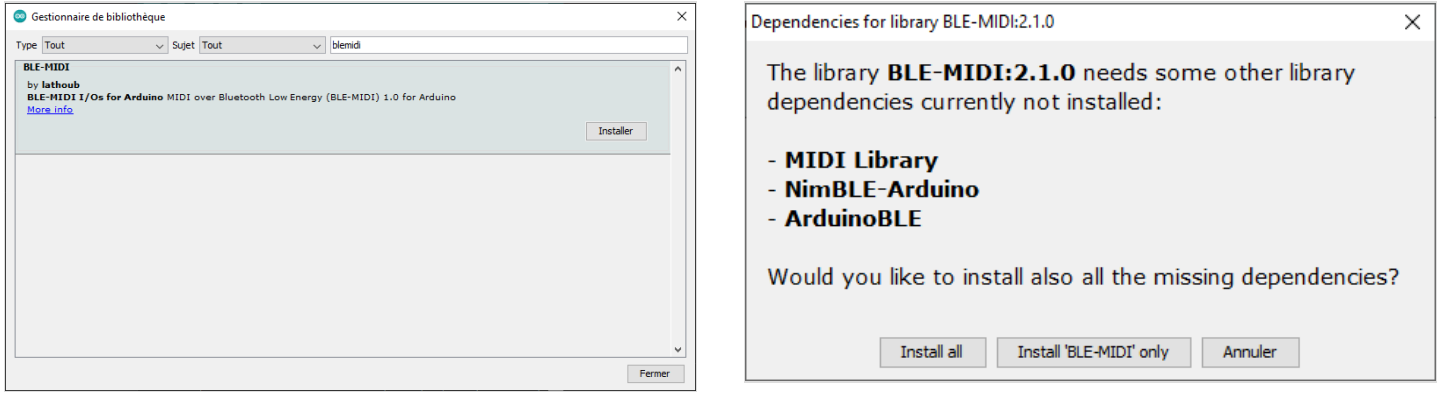

## <span id="page-6-1"></span>Step 14 - Préparation de l'IDE Arduino

Installer la bibliothèque ESP32-Ble-Midi

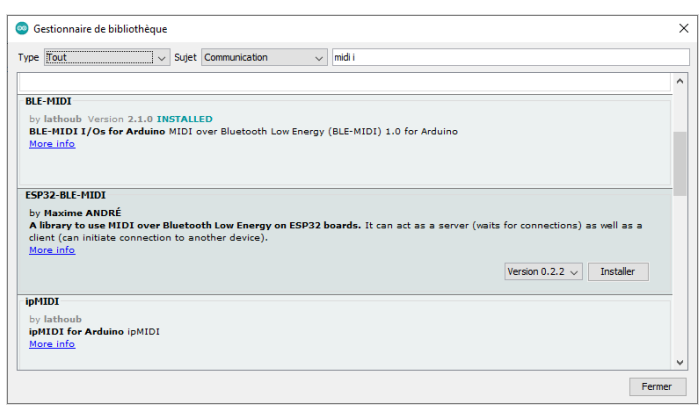

## <span id="page-6-2"></span>Step 15 - Téléverser le sketch dans la carte ESP32

Le sketch est disponible ici la version originale du hackathon:https://github.com/crocsg/MidiFlower/releases/download/v0.1/midiflower.zip La version retravaillée : <https://github.com/crocsg/MidiFlower/archive/refs/tags/v0.2.0.zip> Compiler le sketch pour un ESP32 et le téléverser dans la carte ESP32 (Vous devrez éventuellement appuyer sur le bouton "boot" pour effectuer le téléversement. Voir la documentation de votre carte ESP32)

## <span id="page-6-3"></span>Notes and references

Ce tutoriel a été réalisé grâce au travail de Sam Cusumano electricityforprogress <https://github.com/electricityforprogress/MIDIsprout> Le travail original de Sam est soumis à la licence open source "MIT Licence"